# $\triangleright$  mikrotik.id  $\omega$

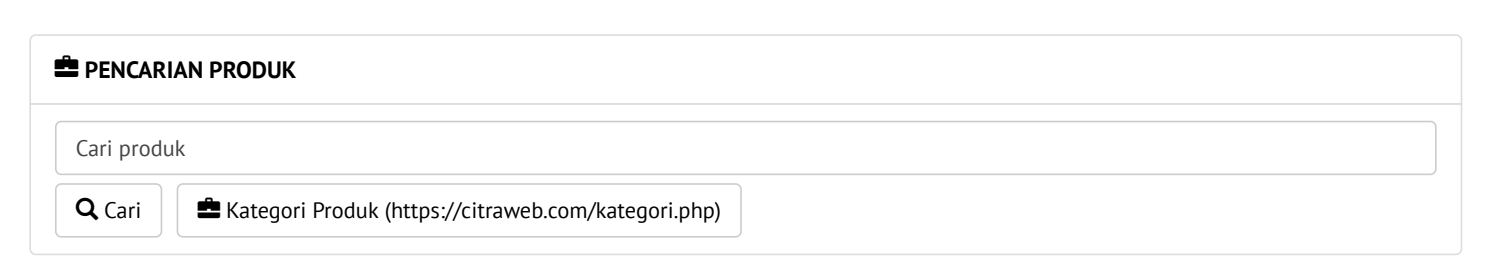

# Artikel Konfigurasi Dasar MPLS di MikroTik

**Kategori:** Fitur & Penggunaan [\(artikel.php?kategori=2\)](http://www.mikrotik.co.id/artikel.php?kategori=2)

**Multiprotocol Label Switching** (atau disingkat **MPLS**) merupakan sebuah metode transmisi data yang menggunakan label untuk melakukan forwarding paket data. Dengan penggunaan label ini maka pengiriman paket data akan dilakukan dalam kelompok-kelompok. Setiap kelompok yang ditransmisikan tidak terkait dengan kelompok lainnya. Dengan penggunaan label dalam transmisi data MPLS merupakan metode transmisi dengan beban proses yang minimal.

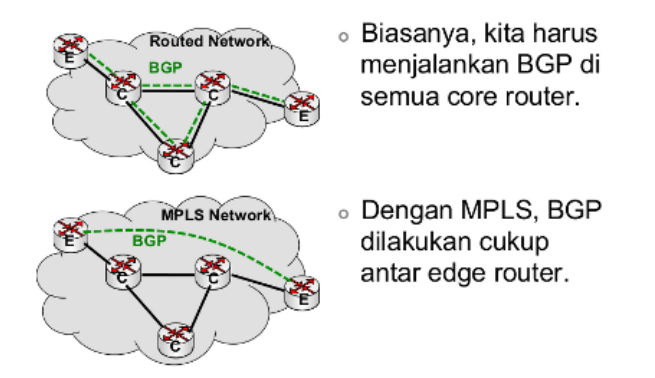

MPLS sendiri dikenal sebagai **layer 2,5** (karena dalam system OSI terletak antara OSI *layer 2* dan *layer 3*). Untuk penambahan header MPLS memanfaatkan L2MTU yang mana disetiap header dapat mengandung satu atau beberapa label (shims) yang masing-masing berukuran 32bit (Label - 20bits, EXP - 3bits class of services, End of stack flag - 1bit, TTL -*8 bits*).

#### **How MPLS Work?**

Prinsip kerja dari MPLS ini adalah menggabungkan kecepatan switching pada *layer 2* dengan kemampuan routing dan skalabilitas pada *layer 3*. MPLS akan menyelipkan label diantara header layer 2 dan layer 3 pada paket yang diteruskan.

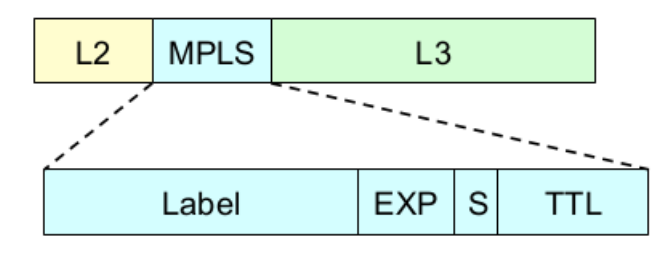

#### 12/16/2019 Mikrotik.ID : Konfigurasi Dasar MPLS di MikroTik

Label ini ditambahakan dan juga akan dihilangkan oleh **LER** (*Label Edge Router*) yang mana sebagai penghubung antara jaringan MPLS dan jaringan luar. Label ini berisi informasi tujuan *node* selanjutnya kemana paket harus dikirim. MPLS sudah menyiapkan jalur aliran data ke semua kombinasi node yang disebut sebagai **LSP** (*Label Switching Path*). Setiap router yang tergabung dalam jarinagn MPLS berperan serta dalam pembuatan **LSP** ini. Selanjutnya paket data disalurkan ke setiap **LSR** (*Label Switching Router*) sesuai **LSP** yang sudah ditentukan sebelumnya.

Dari komponen MPLS diatas (LER & LSR) masing-masing memiliki tugas sendiri:

#### **LER** (*Label Edge Router*)

- Menambahkan Label (Insert) ketika trafik datang (Ingress).
- Menambah label lagi (Stack) jika ada service tambahan.
- Menghilangkan semua label (POP) pada trafik keluar dari MPLS (Egress).

#### **LSR** (*Label Switching Router*)

- Melakukan forwarding packet (SWAP) berdasarkan label (LSP) yang sudah dibuat.
- Menghilangkan Label terluar (POP) jika terjadi Label Stack.

#### **Posisi Router dalam MPLS**

Masing-masing perangkat router dalam MPLS juga mempunyai peran yang secara umum dibedakan menjadi 3 jenis:

- 1. **P (***Provider Router***)** Router backbone yang melakukan label switching (LSR). Tidak melibatkan routing internet atau routing dari customer.
- 2. **PE (***Provider Edge Router***)** Router yang melakukan Label Popping (LER). Router yang terhubung ke berbagai service: Internet, L3VPN, L2VPN/VPLS, TE (Traffic Engineering).
- 3. **CE (***Customer Edge Router***)** Perangkat yang ada di customer yang akan berkomunikasi dengan **PE**.

#### **Kongurasi Dasar MPLS pada MikroTik**

Selanjutnya kita akan mencoba melakukan konfigurasi sederhana jaringan MPLS menggunakan router MikroTik. Di MikroTik sendiri fitur MPLS akan bisa digunakan ketika package MPLS.npk sudah diinstall. Pastikan package tersebut sudah ditambahkan sebelumnya.

Untuk kongurasinya kita kan membangun jaringan dari 7 routerboard yang masing-masing ada yang menjadi P (Provider), PE (Provider Edge) dan CE (Customer Edge). Lebih detail topologinya seperti gambar berikut.

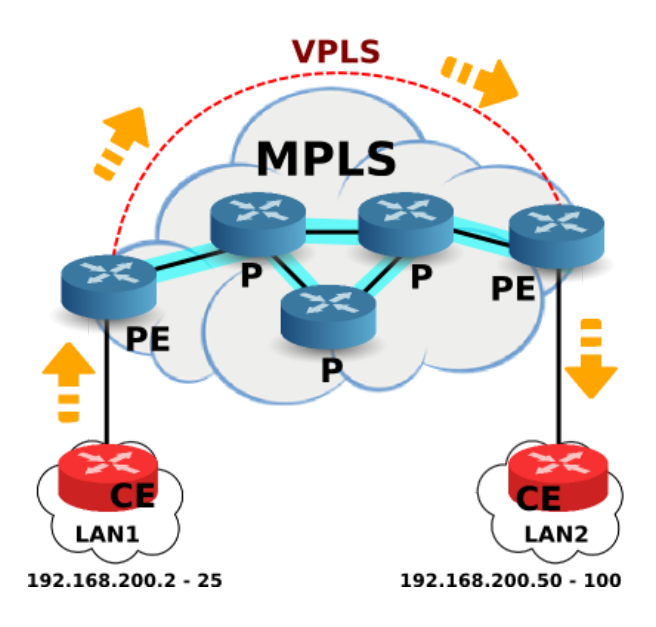

Sesuai gambar topologi diatas 5 router akan tergabung dalam jaringan MPLS (P & PE) kemudian dimasing-masing PE terhubung ke CE yang mana komunikasi LAN antar CE adalah satu segment. Supaya dapat komunikasi satu segment nanti kita akan membuat *VPLS Interface* yang menghubungkan antar PE kemudian dilakukan *Bridging* dengan interface yang terhubung ke CE.

Untuk komunikasi perangkat di jaringan MPLS kita akan menggunakan IP Loopback dimasing-masing perangkat. Supaya IP Loopback ini dapat diakses di semua perangkat kita akan melakukan routing dinamic menggunakan OSPF. IP Loopback ini akan digunakan sebagai LSR-ID dan juga Transport Address untuk komunikasi MPLS.

Langkah awal, kita setting ospf dengan backbone area untuk 'advertise' IP Loopback tersebut. Konfigurasi OSPF Backbone area bisa dilihat pada artikel sebelumnya disini (/artikel lihat.php?id=154). Yang perlu diperhatikan dari konfigurasi OSPF ini adalah di masing-masing router MPLS pastikan routing ke IP Loopback setiap router sudah muncul.

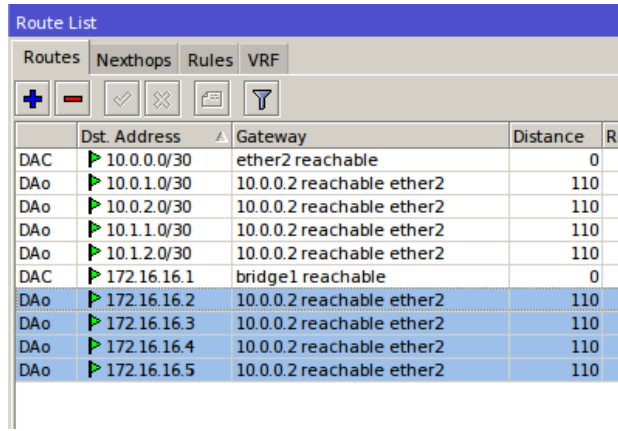

| <b>Route List</b>      |  |                                       |                           |          |    |
|------------------------|--|---------------------------------------|---------------------------|----------|----|
| Routes                 |  | <b>Nexthops</b><br>Rules <sup>1</sup> | <b>VRF</b>                |          |    |
| Y<br>惢<br>ఆ            |  |                                       |                           |          |    |
|                        |  | Dst. Address                          | Gateway                   | Distance | R. |
| <b>DAo</b>             |  | $-10.0.0.0/30$                        | 10.0.2.1 reachable ether2 | 110      |    |
| <b>DAo</b>             |  | $-10.01.0/30$                         | 10.0.2.1 reachable ether2 | 110      |    |
| <b>DAC</b>             |  | $-10.02.0/30$                         | ether2 reachable          | o        |    |
| <b>DAo</b>             |  | $-10.1.1.0/30$                        | 10.0.2.1 reachable ether2 | 110      |    |
| DA <sub>0</sub>        |  | $\geq 10.1.2.0/30$                    | 10.0.2.1 reachable ether2 | 110      |    |
| DAo                    |  | 2172.16.16.1                          | 10.0.2.1 reachable ether2 | 110      |    |
| <b>DAo</b>             |  | 2172.16.16.2                          | 10021 reachable ether2    | 110      |    |
| <b>DA</b> <sub>0</sub> |  | 217216163                             | 10.0.2.1 reachable ether2 | 110      |    |
| DAo                    |  | $P$ 172.16.16.4                       | 10.0.2.1 reachable ether2 | 110      |    |
| DAC                    |  | 2172.16.16.5                          | bridge1 reachable         | n        |    |
|                        |  |                                       |                           |          |    |

*Contoh Route List dari masing-masing PE*

Setelah semua IP Loopback sudah masuk di Route List, kita akan kongurasi jaringan MPLSnya. Pilih Menu **MPLS** --> **MPLS** --> **LDP Interface** --> Klik **Add [+]**. Kita tentukan interface dari router yang tersambung ke router lainnya yang berada di dalam jaringan MPLS.

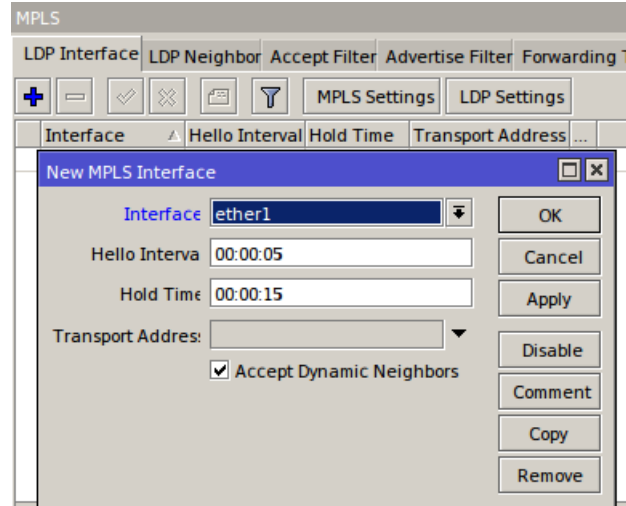

Selanjutnya di TAB yang sama (LDP Interface), kita juga konfigurasi pada "LDP Settings". Disitu kita aktifkan LDP (Label Distribution Protocol) dengan mencentang opsi 'Enabled'. Dan juga di parameter "*LSR ID*" dan "*Transport Address*", kita isikan alamat IP Loopback yang terpasang di router.

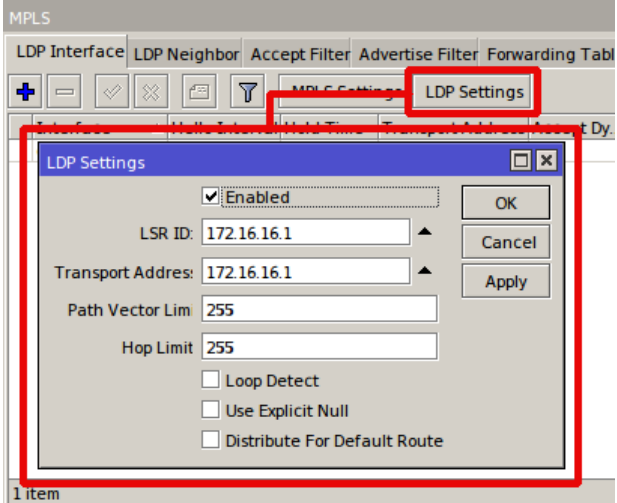

Kongurasi diatas dilakukan *pada setiap router yang terhubung ke jaringan MPLS (yaitu Router P & PE)*.

Setelah konfigurasi tersebut dilakukan di masing-masing router P & PE secara otomatis jaringan MPLS sudah aktif. Untuk pengecekan kita bisa melakukan test traceroute dari ujung (PE) ke PE lainnya. Dari hasilnya nanti pada status akan ada informasi dari Label yang digunakan pada setiap hop.

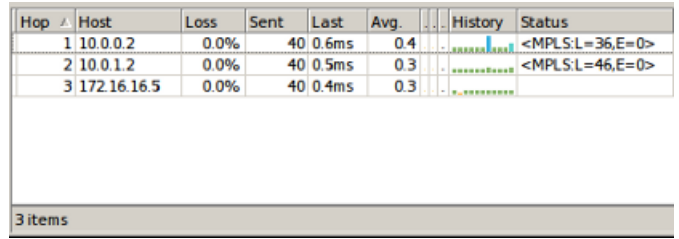

### **Kongurasi VPLS Tunnel di MPLS**

Setelah jaringan MPLS terbentuk, kita akan menghubungkan kedua perangkat CE sesuai topologi diatas melalui jaringan MPLS. Karena perangkat CE tidak masuk kedalam jaringan MPLS, kita membutuhkan sebuah tunnel untuk koneksinya. Ada beberapa macam metode tunnel yang digunakan di dalam jaringan MPLS namun pada umumnya banyak digunakan yaitu **VPLS**.

**VPLS** (*Virtual Private LAN Services*) ini bisa juga disebut sebagai *L2VPN* atau juga *EoMPLS*. *VPLS tunnel sendiri kita buat disisi router PE yang terhubung ke masing-masing CE*. Jadi tidak perlu kita buat tunnel di setiap router dalam MPLS.

Untuk pembuatan VPLS kita masuk ke menu *MPLS* --> *VPLS* --> Klik *Add [+]*. Dan pada TAB "General" kita tentukan parameter *Remote Peer* dan *VPLS ID*.

- *Remote Peer* Kita isikan dengan IP Loopback dari router PE lawan.
- *VPLS ID* Kita isikan dengan penomoran yang unik disetiap tunnel yang terbentuk. Harus sama nilainya antar router yang melakukan *peering*.

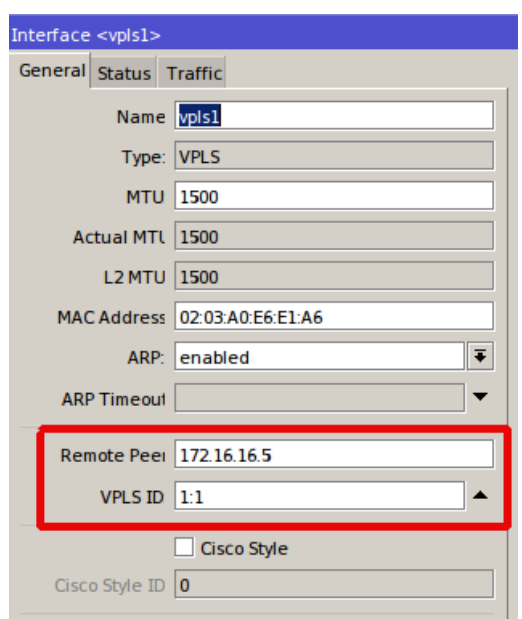

Jika dilihat lagi topologi diatas untuk komunikasi dari kedua router CE menggunakan segment network yang sama. Untuk itu setelah tunnel terbentuk dan dipastikan terkoneksi (flag R) kita akan setting bridging dengan interface PE yang terhubung ke CE di masing router PE.

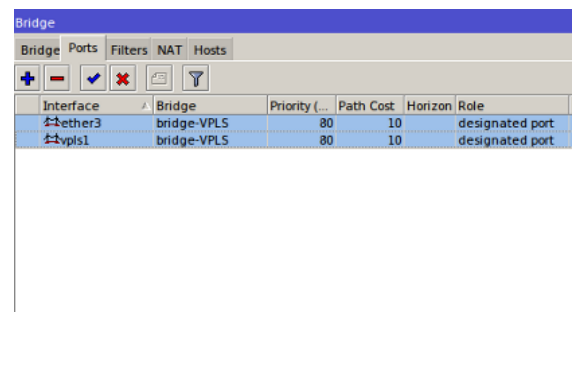

#### **FOLLOW OUR SOCIAL MEDIA**

(https://twitter.com/citraweb\_com) **D** @citraweb com [@citraweb\\_com](https://instagram.com/citraweb_com)

(https://instagram.com/citraweb\_com)

**s** <https://mtik/youtube>

(https://mtik/youtube)

## Menu Utama

[Halaman](http://www.mikrotik.co.id/) Muka (/) Produk [\(/produk.php\)](http://www.mikrotik.co.id/produk.php) Training [\(/training.php\)](http://www.mikrotik.co.id/training.php) Layanan [\(/layanan.php\)](http://www.mikrotik.co.id/layanan.php) RMA [\(/user\\_RMA.php\)](http://www.mikrotik.co.id/user_RMA.php) Artikel [\(/artikel.php\)](http://www.mikrotik.co.id/artikel.php)

#### Menu Lainnya

Aturan dan Tata Cara [\(/index\\_lihat.php?id=4\)](http://www.mikrotik.co.id/index_lihat.php?id=4) Tentang Kami [\(/index\\_lihat.php?id=1\)](http://www.mikrotik.co.id/index_lihat.php?id=1) Kontak Kami [\(/kontak.php\)](http://www.mikrotik.co.id/kontak.php) Pendaftaran Anggota [\(/member\\_daftar.php\)](http://www.mikrotik.co.id/member_daftar.php)

#### Links

Citranet (ISP) [\(http://www.citra.net.id\)](http://www.citra.net.id/) Citraweb (System Developer) [\(http://www.citra.web.id/\)](http://www.citra.web.id/) Citraweb (Web Hosting) [\(http://www.citrahost.com\)](http://www.citrahost.com/) Citraweb (RFelements Distributor) [\(http://www.rfelements.id\)](http://www.rfelements.id/) MikroBits [\(http://www.mikrobits.com\)](http://www.mikrobits.com/) GudegNet (Portal Jogja) [\(http://www.gudeg.net\)](http://www.gudeg.net/) Jogjastreamers [\(http://www.jogjastreamers.com\)](http://www.jogjastreamers.com/)

#### Kontak Kami

Citraweb Solusi Teknologi, PT Jalan Petung 31 Papringan Yogyakarta 55281 INDONESIA Telp: +62-274-554444

Copyrights ©2005-2019 PT. Citraweb Solusi Teknologi. All Rights Reserved. Generated in 0.0081 second(s). Your IP: 103.77.159.82 Token ID: 6e0a97d904e584ce188df0697443e0a7